```
Debian and proxmox
```
## **Beschreibung**

Einrichtung von zfs auf Debian für proxmox

# **Anleitung**

#### **Installation**

```
echo "deb http://download.proxmox.com/debian/pve buster pve-no-subscription"
> /etc/apt/sources.list.d/pve-install-repo.list
wget http://download.proxmox.com/debian/proxmox-ve-release-5.x.gpg -O
/etc/apt/trusted.gpg.d/proxmox-ve-release-5.x.gpg
```
[/etc/apt/sources.list.d/pve-install-repo.list](http://wiki.lug-wr.de/wiki/doku.php?do=export_code&id=public:sw:linux:fs:zfs:pve&codeblock=1)

deb http://download.proxmox.com/debian/pve stretch pve-no-subscription

[/etc/apt/sources.list.d/buster-backports.list](http://wiki.lug-wr.de/wiki/doku.php?do=export_code&id=public:sw:linux:fs:zfs:pve&codeblock=2)

deb http://deb.debian.org/debian buster-backports main

Vorher die Kernel Headers noch installieren!

```
apt install pve-headers-$(uname -r)
```
apt **install** zfs-zed zfs-dkms zfsutils-linux zfs-initramfs

### **Einrichtung**

```
modprobe zfs
echo zfs >> /etc/modules
#maximaler Arbeitsspeicher durch vier (bei mindestens 32GB RAM)
echo options zfs zfs_arc_max=$(expr $(awk '/MemTotal/ {print $2}'
/proc/meminfo) \* 1024 / 4) >/etc/modprobe.d/zfs.conf
```
*#zpool create -f -o ashift=12 <pool> raidz1 <device1> <device2> <device3>* zpool create -fd zpool0 mirror /dev/sda4 /dev/sdb4

#### **Status**

~ *# zpool status* pool: zpool0 state: ONLINE scan: scrub repaired 0B in 0h7m with 0 errors on Sun Apr 8 00:31:03 2018 config:

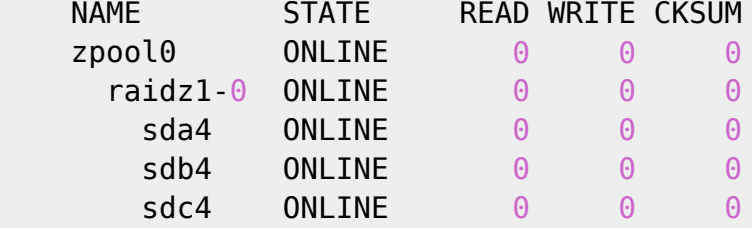

errors: No known data errors

From: <http://wiki.lug-wr.de/wiki/>- **Wiki der Linux User Group Wernigerode** Permanent link: **<http://wiki.lug-wr.de/wiki/doku.php?id=public:sw:linux:fs:zfs:pve>**

Last update: **2021/05/25 14:54**

 $\pmb{\times}$